# **Vision for technology**

April 16, 2014

# **Supt. Advisory Committee**

### Ongoing, two-year conversation with school community

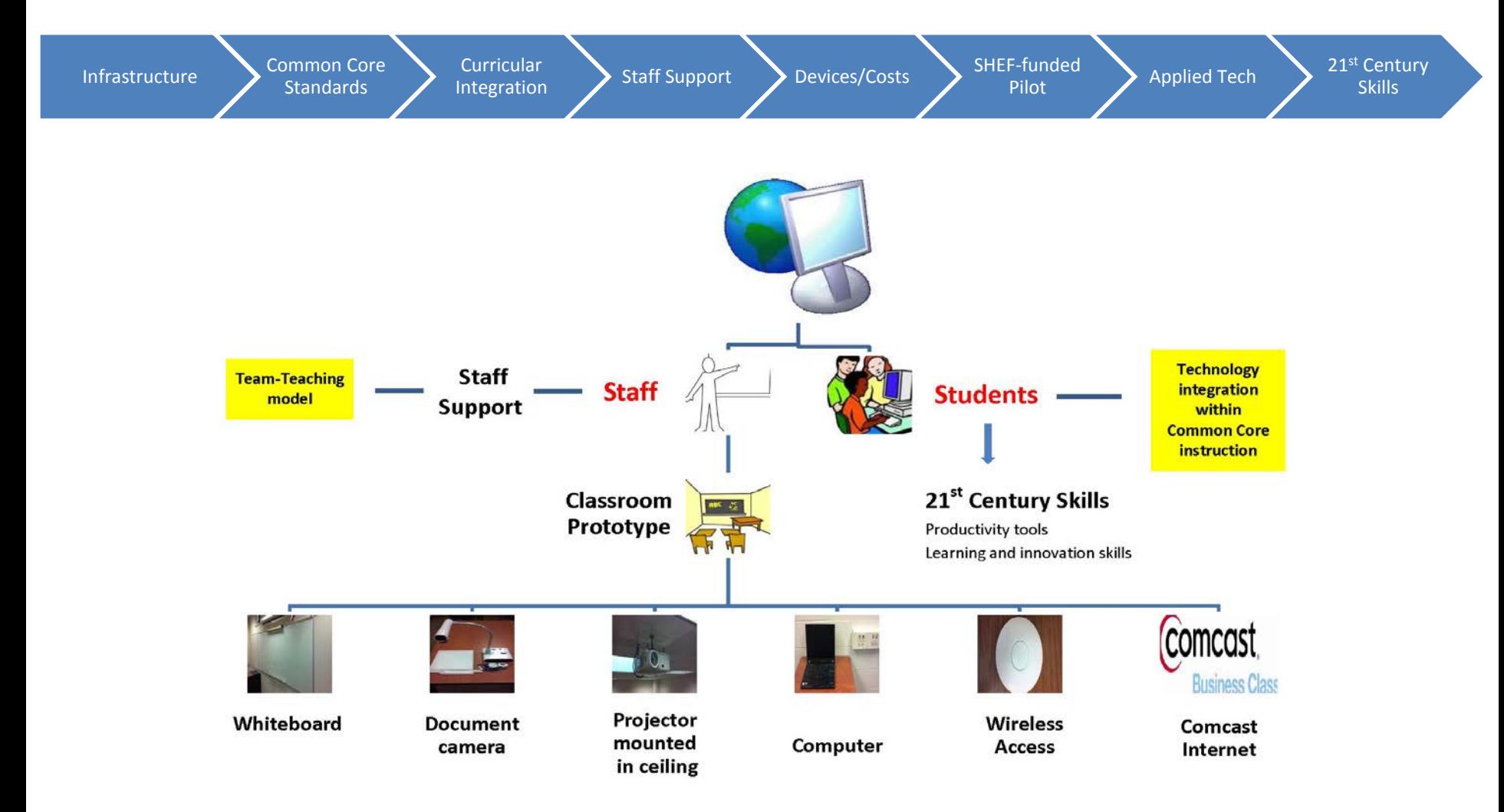

# **Integrating Technology in the classroom**

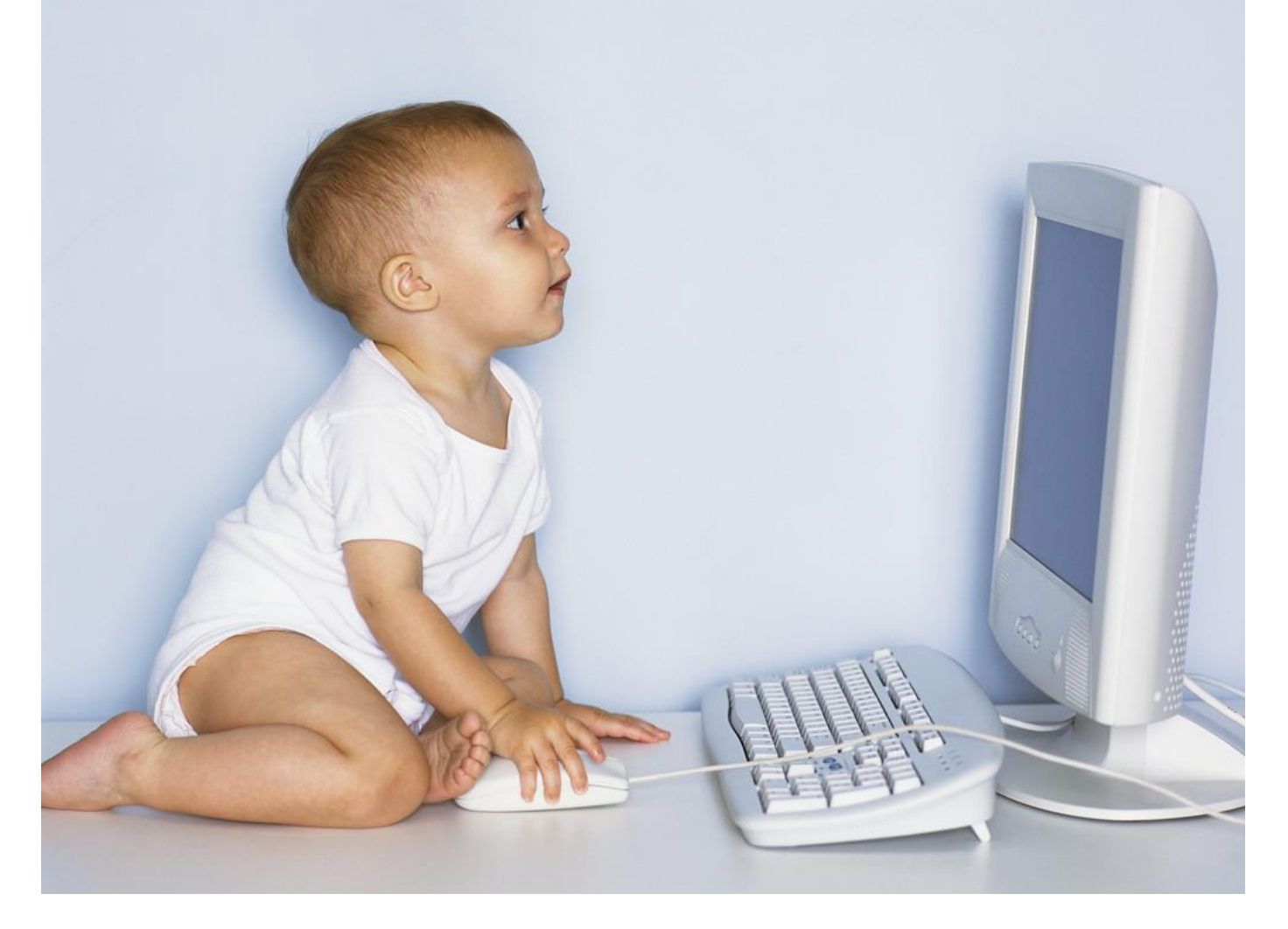

Jason Isdonas Elementary

Mike Ruffalo Gr. 5-6

Pam Hodgson Gr. 7-8

## **Technology Integration within Common Core Standards**

#### **Reading Standards for Lit.**

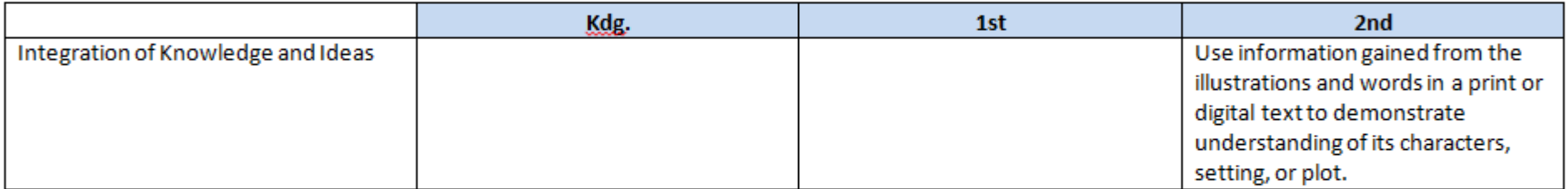

#### **Reading Standards for Informational Text**

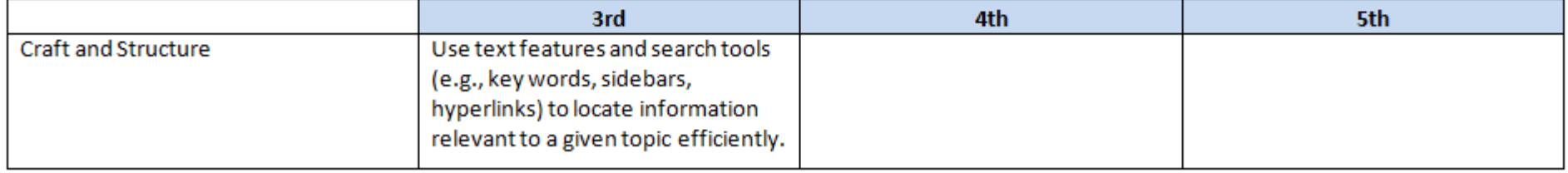

#### **Writing Standards**

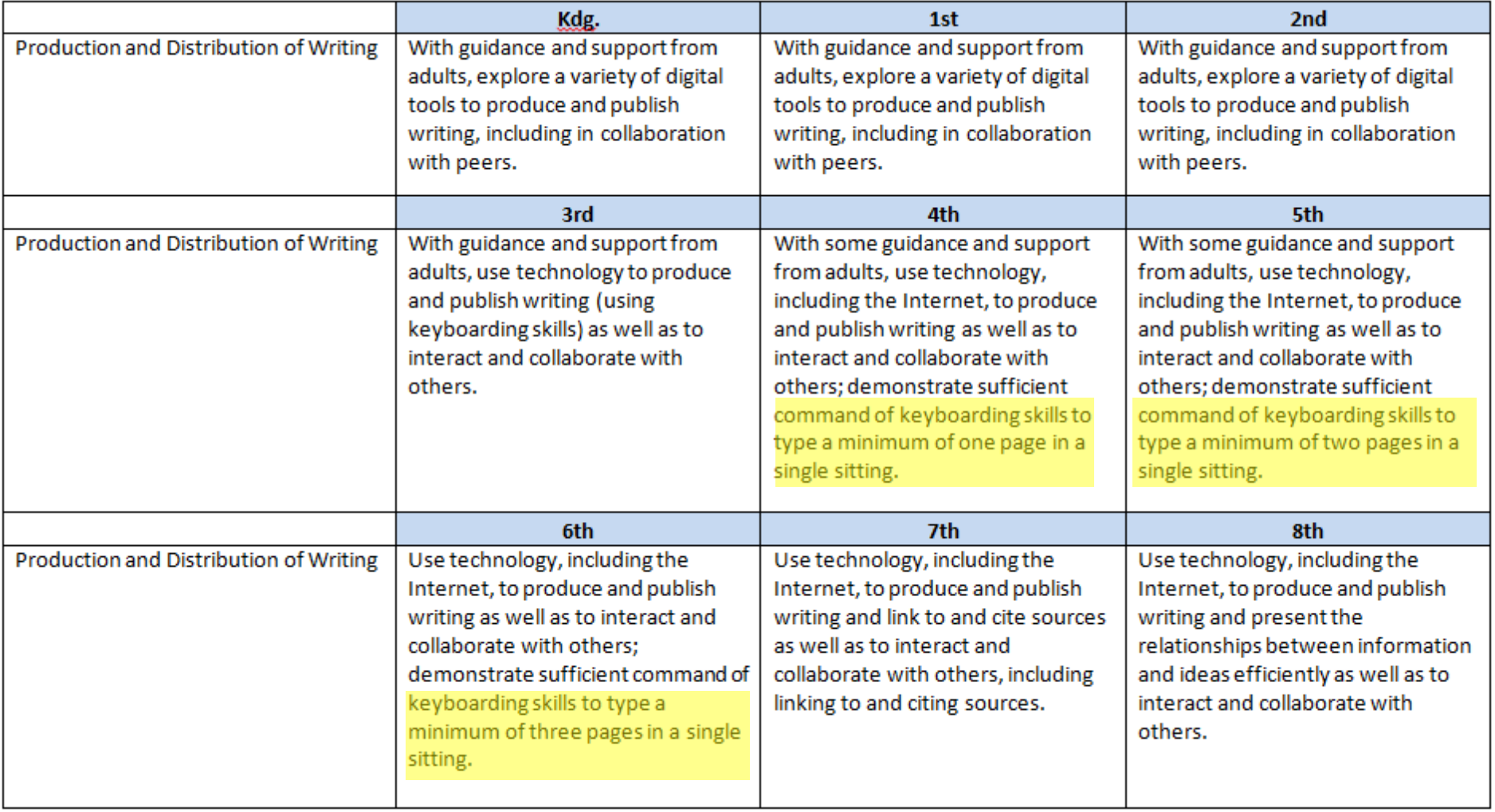

#### **Language Standards**

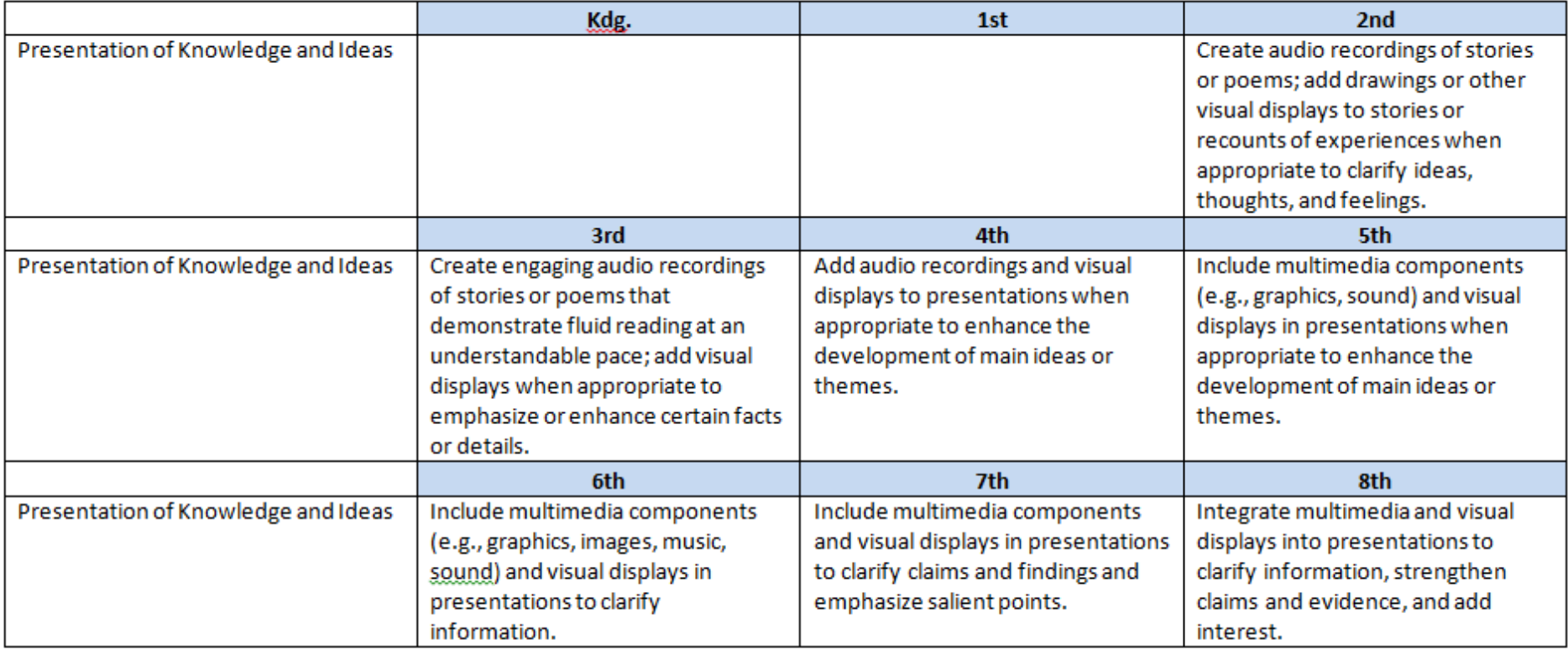

# **SAMR Model allows teachers**

to consider how they are utilizing technology in the classroom to adjust lessons to move up the continuum.

Many have just begun the climb. Most experiences in the classroom that involve technology are at the Substitution level: technology replaces what you could have done without computers.

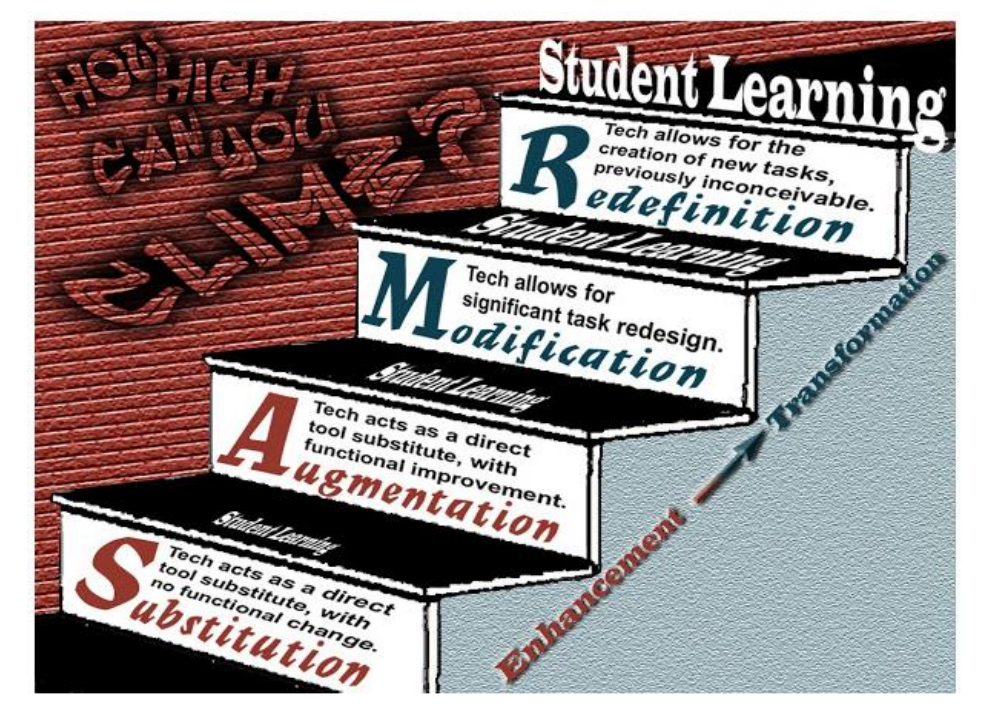

Others have reached "Augmentation" for one or more lessons. Technology is an effective tool to perform a typical task. Oftentimes, there is a functional benefit, such as saving paper, and there begins to be an improvement in student engagement.

Some have reached "Modification", where teachers are beginning to transform learning. Student tasks require technology and the classroom becomes student-centric as the questions begin to be generated by the students.

Some have reached the ultimate goal: "Redefinition of the Learning", where learning would be inconceivable without technology. Students are engaged, collaboration is crucial, and questions and discussions are student generated.

# **Multi-purpose tool**

 We have researched a multi-purpose device that can replace multiple pieces of hardware items used throughout the district that would be compatible with the newest PARCC testing standards.

This solution would replace the following items:

- Teacher laptops
- Administrator laptops
- Computer lab desktop units
- Special Education computers
- Laptop computer carts

These devices would eventually be in every classroom for students use.

# **Multi-year rotation**

The district will continue to follow its practice to roll out new technology to the teachers and staff. The only change is that instead of replacing a laptop or desktop with the same type of device, we will be replacing them with a tablet device which serves as a multi-purpose tool and serves the same function, if not more usefulness, in the learning environment.

In year one, we will replace the Summit Hill Junior High and Hilda Walker core subject teachers with new devices. We will also be adding new mobile tablet labs at all buildings to be used as replacement computer labs and team teaching/classroom usage.

In year two, we will replace laptops with tablets for the core subject teachers at Arbury Hills, Frankfort Square, Indian Trail, and Dr. Julian Rogus. We will continue to add additional mobile tablet labs at all buildings to be used as replacement computer labs and team teaching/classroom usage.

By year three, we will complete the rotation from laptops to tablets for teachers at all locations. We will continue to add mobile labs at the buildings. It is our goal to eventually have a set of mobile tablet labs in each classroom.

# **Roles and Responsibilities**

- **Basic computer skill instruction, including keyboarding**
- **Integrate technology in the curriculum via co-teaching model**
- **Staff development**
- **STAR Enterprise administration and support**
- **Cloud collaboration (curriculum mapping)**
- **PARCC computer-based testing**
- **Troubleshooting**

# Kindergarten Skills

### **Mouse Skills**

- I can control the mouse
- I can use one finger to click

### **Keyboarding Skills:**

- I can correctly type letters to form words
- I can use the space bar (one space between words)
- I can click enter to start a new line
- I can use the backspace key
- I can use the shift key to capitalize
- I can type my name using correct capitalization (?)

### **Browser Skills:**

- I can open/close the Internet
- I can open a website from "Favorites"
- I can use the back button

### **Introduction to Internet Safety**

### **Vocabulary**

**Computer Curser Click** Desktop Keyboard Printer Personal Scroll Scroll Wheel Favorites Bar Mouse

### 1  $^\mathtt{t}$  Grade Skil

### **Mouse Skills**

- I can control the mouse with one hand
- I can use my pointer finger to click
- I can click and strike enter to open a program/folder
- I can close a program

### **Keyboarding Skills**

- I can correctly type letters to form words
- I can use the space bar (one space between words)
- I can click enter to start a new line
- I can use the backspace key
- I can use the shift key to capitalize
- I can type my name using correct capitalization

### **Browser Skills**

- I can open/close the Internet
- I can use the favorites bar
- I can use the back button
- I can maximize a window

### **Microsoft Office Skills**

- I can change font style
- I can change color of font
- I can change text size
- I can highlight text
- I can use punctuation (period)
- I can undo to fix mistakes

### **Internet Safety**

- I can keep my personal information to myself
- I can use the internet with adult supervision

### **Vocabulary**

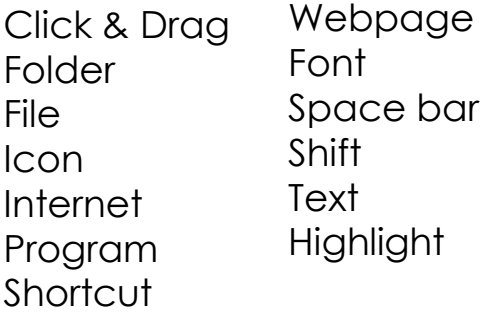

### 2 <sup>a</sup> Grade Skills

### **Mouse Skills**

- I can use scroll wheel
- I can drag-n-drop
- I can double click to open a folder using my pointer finger

### **Keyboarding Skills**

- I can print a document using CTRL+P
- I can print using File, Print
- I can type 6 words per minute with 90%
- I can use arrow keys to arrow up, down, left, right

### **Browser Skills**

• I can minimize a window

### **Internet Safety**

- I can report unsafe situations to adults
- I can turn off my monitor if something makes me feel scared, uncomfortable or confused

### **Microsoft Office Skills**

- I can use punctuation
	- **Fxclamation**
	- Question mark
	- Comma
- I can use tabs
- I can use toolbars
- I can create a PowerPoint presentation from a template
- I can insert a picture from clipart
- I can save my file to my teacher's folder in the classes file

### **Vocabulary Words**

Double Click Clip art Print CTRL (Control) Minimize Insert Save Window Mouse

Browser **Document** Edit **Delete** Backspace Tabs **Toolbars** Arrow Keys

### **Mouse Skills**

• I can Right-Click

### **Keyboarding Skills**

- I can use correct finger position while typing
- I can shift key with my pinky for capitalization
- I can type 10 words per minutes at 92% accuracy
- I can type one page, double spaced in an hour in size twelve font
- I can use both hands while typing

### **Browser Skills**

- I can resize windows
- I can use multiple windows at the same time

### **Flash Drive**

- I can find my flash drive in My **Computer**
- I can save to my flash drive

### 3 <sup>'a</sup> Grade S

### **Internet Safety**

- I can recognize unsafe situation and close the browser
- I can recognize cyber bullying and report to an adult

### **Microsoft Office Skills**

- I can use the review tab to spell check
- I can cut, copy, and paste text and images in at least one of the following ways
	- Right- Click
	- CTRL-X/CTRL-C/CTRL-V
	- Using the tool bar
- I can insert sound recorded
- I can using the following punctuation
	- Colon
	- Semi-Colon
	- Apostrophe
	- Quotation Marks
- I can insert and delete slides in **PowerPoint**
- I can change the background color
- I can add transitions to my slideshow in **PowerPoint**

# 4<sup>th</sup> Grade Skills

### **Keyboarding Skills**

- I can type 15 words per minute at 92% accuracy
- I can use the number pad
- I can type two pages, double spaced in an hour in size twelve font

### **Browser Skills**

- I can use basic search skills
- I can locate webpages with teacher guidance
- I can refresh my webpage

### **Microsoft Office Skills**

- I can insert a text box
- I can resize or delete a text box
- I can align text (right/center/left)
- I can crop pictures
- I can insert sound
	- From Clip Art
	- Recorded

### **Internet Safety**

- I can take steps to avoid a virus
- I can recognize unsafe situation and close the browser
- I can recognize cyber bullying and report to an adult

### **Flash Drive**

- I can rename my flash drive
- I can create a folder
- I can locate folders and documents
- I can properly remove my hardware

### **Vocabulary Words** Virus Align Crop Refresh

# Fifth Grade Technology Skills

#### Computer Skills

- *O* Save files to a flash drive
- *O* Rename file
- *O* Locate and open file on a flash drive or network folder
- *O* Keyboarding 20 WPM with 92% accuracy

#### Word Processing Skills

- *O* Add header, footer, page numbers to document
- *O* Change alignments
- *O* Change fonts
- *O* Change columns
- *O* Change View zoom
- *O* Insert pictures, clip art, shapes, Word Art
- *O* Change Paper Orientation
- *O* Change margins
- *O* Use text wrap
- *O* Crop pictures
- *O* Add bullets and numbers
- *O* Use Synonyms/ Thesaurus to replace words
- *O* Use Spellcheck tools
- *O* Use "Drag & Drop" to move pieces of text

#### Internet

- *O* Narrow a search by adding more key words, quotation marks, + sign
- *O* Copy & paste from Internet to word processing document (URLs, text, pictures)
- *O* Open new tab/window
- *O* Create and use a hyperlink
- *O* Identify internet dangers and ways to avoid them

#### Excel

*O* Create a graph

#### **PowerPoint**

- *O* Create presentation
- *O* Insert shapes
- *O* Resize text boxes
- *O* Add transitions & animations

# Sixth Grade Technology Skills

#### Computer Skills

*O* Keyboarding - 25 WPM with 92% accuracy

#### Word Processing Skills

- *O* Change line spacing
- *O* Add shapes
- *O* Insert symbol
- *O* Insert superscripts & subscripts
- *O* Use Find/Replace tools
- *O* Insert Drop Cap letters
- *O* Create a table
- *O* Add special effects to pictures
- *O* Use Tab key to indent paragraphs
- Add page and text borders
- *O* Add Columns

#### Internet

- *O* Identify internet dangers and ways to avoid them
- *O* Cite bibliographic sources
- *O* Evaluate websites for reliability, accuracy and currency

#### Excel

- *O* Create a graph/chart
- *O* Sort & manipulate data

#### **PowerPoint**

- *O* Create presentation
- Add pictures from Internet
- *O* Add audio/music
- *O* Add transitions, animations
- *O* Add/rehearse timings

# **Jr. High Tech Skills**

### **Keyboarding Skills**

- I can keyboard 30 WPM with 92% accuracy.
- I can type three and a half pages, double spaced in an hour in size 12 font.

### **Browser Skills**

- I can electronically organize my assignments.
- I can electronically turn in assignments.
- I can save files to an electronic source.
- I can use programs to create documents that I will turn in electronically.
- I can use online resources to create electronic presentations.
- I can use an online library to search for resources.
- I can use resources to support writing without plagiarizing while writing.

### **Microsoft Office Skills**

- I can use Excel formulas to solve mathematical equations.
- I can apply programs that are needed to complete a project.
- I can save files as different types.
- I can recognize the different file types. and what programs they associate with.
- I can create an electronic presentation to support curricular content.
- I can use technology to produce a piece of writing and publish it.

### **Computer Skills**

 I can identify the main components of a computer that help me to use the computer properly.

# Technology History of Summit Hill

## 1995-1996

- *O* Tech Plan created with advice from GSU
	- *O* 1 lab per building (50% Mac, 50% Windows)
	- *O* Teacher teams trained
- *O* Information Technology Resource Team (ITRT) formed

## 1997-2001

- Goals 2000 Technology Training
- *O* Co-teaching in Primary buildings

### 2002-2003

- *O* Technology class becomes plan time
- *O* Keyboarding & tech integration week added to primary schools

### After 2003

*O* All labs eventually replace Macs with Windows computers

### Instructional Time at Walker

- *O* Before 2002 once per week all year
- *O* 2009 3 times per week for 9 weeks (35 min.)
- *O* 2014 2 times per week for 12 weeks (45 min.)

# **Our vision: Technology in support of educational improvement**

 **Our vision** is that students will develop the technological competencies needed to become productive members of our global society. To achieve this, we will build and support a learning environment that is reliable, effective, and evolutionary.

### **We will:**

- commit to using technology and understand it is central to how we teach and learn;
- create powerful learning environments using research-based strategies that effectively use technology;
- integrate technology standards into all areas of the curriculum through a collaborative model;
- provide ongoing and sustained professional development to achieve educator proficiency with effective teaching and learning practices; and
- use resources efficiently and strategically to ensure productivity and fiscal responsibility.

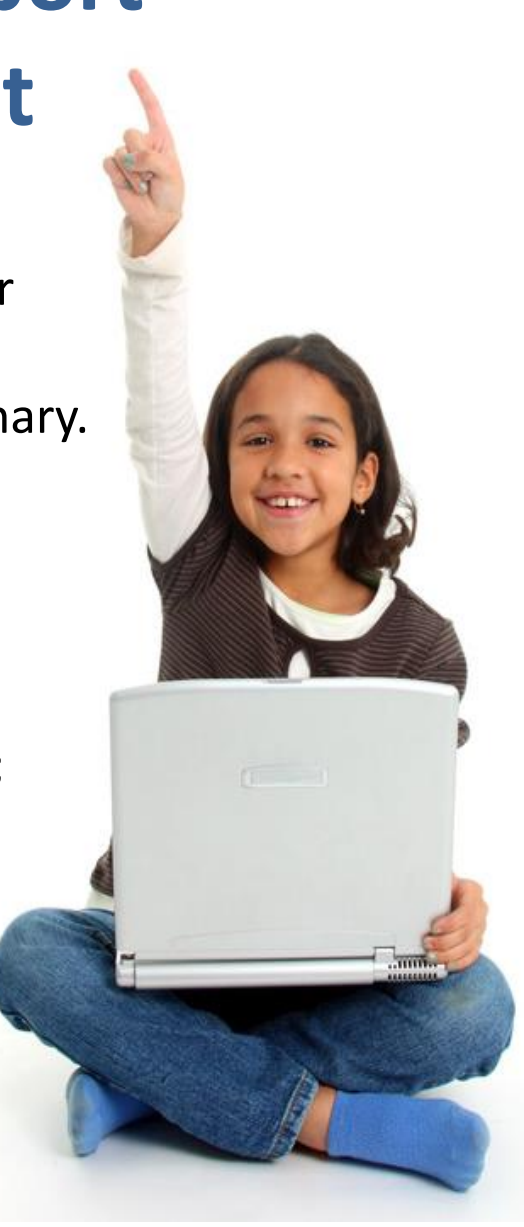

# **Special Thanks to:**

**Members of the Supt. Advisory - Technology Board Liaisons and Alternates Summit Hill Education Foundation Technology Teachers Technology Department Building administrators Central Office administrators** 

**in the development of our Vision for Technology**